Your **English** class is going to use Duolingo at school. These are the instructions to join 4C 2020!

If you are on a computer, go here:

<http://duolingo.com/o/qwkysv>

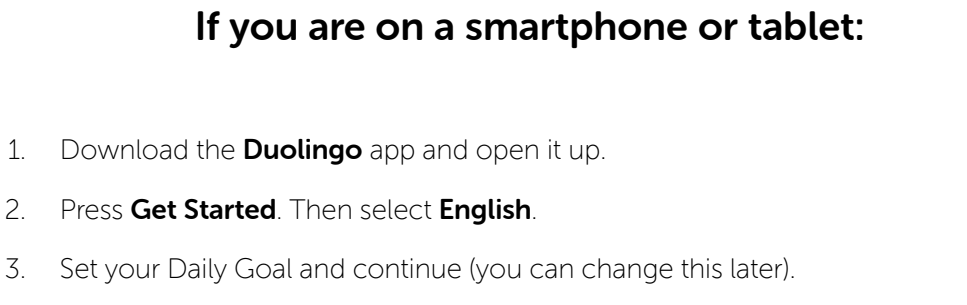

- 4. Create a Profile:
	-

On Android, press the menu icon at the top right corner and press Create a Profile.

**Con iOS, press Profile in the top left corner and press Create a Profile.** 

- 5. Type in your Name, Email and Password, then press Create.
- 6. Go to your **Profile** and press **Progress Sharing**.
- 7. Type in your Classroom Code: **QWKYSV**
- 8. Press Join Class.